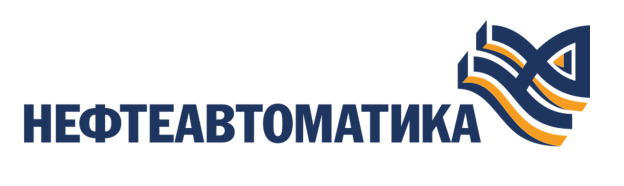

**NaftaProcess** 

## **Справочное руководство по языку Calculon**

2023

# Содержание

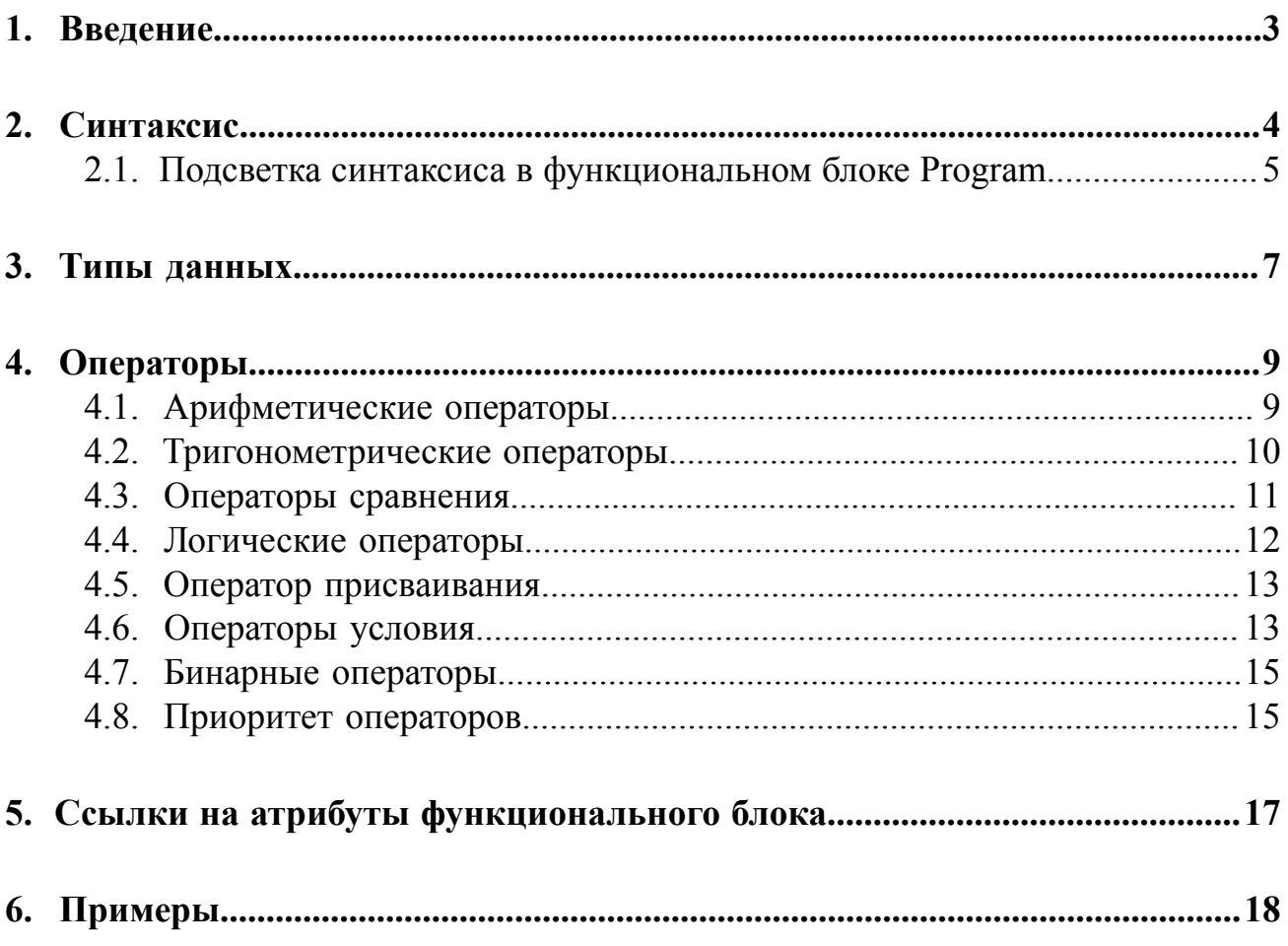

# <span id="page-2-0"></span>**1. Введение**

Calculon - это язык программирования с С-подобным синтаксисом.

Этот язык предназначен для задач, которые не могут быть решены при помощи стандартной библиотеки функциональных блоков (далее - ФБ), например:

- подстановка математической формулы;
- большое количество условных переходов;
- моделирование объекта управления.

Особенности Calculon:

- динамическая типизация;
- отсутствуют процедуры и рекурсия.

**Внимание:** Справочная информация доступна:

- из главного меню командой **Помощь** > **Справка**;
- по клавише **"F1"**;
- выбором пункта **Справка** из контекстного меню дерева проекта.

## <span id="page-3-0"></span>**2. Синтаксис**

Программа на Calculon состоит из *выражений*. Выражение, в свою очередь, состоит из *оператора* и его *операнда*.

Оператор - это описание действия над данными. Операнды - это данные, которые программа обрабатывает при помощи оператора.

Операндами выражения могут быть:

- переменные;
- литералы;
- другие выражения.

*Переменная* - это зарезервированные места в памяти для хранения значений. Переменной присваивается определенный тип данных.

*Литерал* - фиксированное значение, представленное прямо в коде.

Пример записи выражения:

```
a=b+4;
```
где *a* - переменная-операнд;

```
b+4 - выражение-операнд;
```

```
= - оператор.
```
Выражения могут объединяться в блоки, отделенные фигурными скобками. Переменные, созданные в блоке, могут быть использованы только внутри него. Ниже представлен фрагмент кода с комментариями:

```
a=2;{
 a=3; b=a;
```
- *b* равно 3

} c=a;

- *с* равно 3

d=b;

Ошибка: *b* - локальная переменная предшествующего блока.

#### **Правила синтаксиса:**

- любое выражение заканчивается точкой с запятой;
- имена переменных могут состоять из цифр, латинских букв, знаков подчеркивания;
- имена переменных не должны начинаться с цифры;
- Calculon чувствителен к регистру;
- в качестве переменной нельзя использовать ключевые слова.

В Calculon зарезервированы **ключевые слова**:

- if;
- else;
- true;
- false;
- static

### <span id="page-4-0"></span>**2.1. Подсветка синтаксиса в функциональном блоке Program**

Файл со стилями подсветки располагается по следующему адресу:

- **1.** для ОС **Linux**: */opt/Nafta/NaftaProcess/Vision/styles/calculon.css*;
- **2.** для ОС **Windows**: *C:\Program Files\NaftaProcess\Engineer Station\styles \calculon.css*.

Ниже приведен перечень пунктов, отвечающих за стиль подсветки:

• Ключевых слов "**if**", "**else**", "**true**", "**false**", "**static**", "**sin**", "**cos**", "**tan**", "**asin**", "**acos**", "**atan**", "**atan2**", "**sinh**", "**cosh**", "**tanh**";

```
.keyword {
     -fx-fill: purple;
     -fx-font-weight: bold;
}
```
• Скобок "**( )**";

```
.paren {
    -fx-fill: firebrick;
    -fx-font-weight: bold;
}
```
• Скобок "**{ }**";

```
.brace {
    -fx-fill: teal;
    -fx-font-weight: bold;
}
```
• Текста в кавычках "**example**";

```
.string {
    -fx-fill: blue;
}
```
• Комментариев;

```
.comment {
 -fx-fill: cadetblue;
}
```
• Ссылок.

```
.reference {
    -fx-fill: darkred;
    -fx-font-style: italic;
}
```
# <span id="page-6-0"></span>**3. Типы данных**

Каждая переменная в Calculon имеет конкретный тип, от которого зависят размер выделяемой оперативной памяти и применяемые операции для переменной.

### **Типы переменных в Calculon:**

- целое знаковое число (4 байта оперативной памяти);
- вещественное число (4 байта оперативной памяти);
- булевый логический тип (1 байт оперативной памяти);
- число в шестнадцатеричном формате (4 байта оперативной памяти)  $^1$  $^1$ .

Calculon - язык с динамической типизацией, то есть тип переменной определяется во время присваивания значения:

#### **Таблица 1. Примеры определения типа данных**

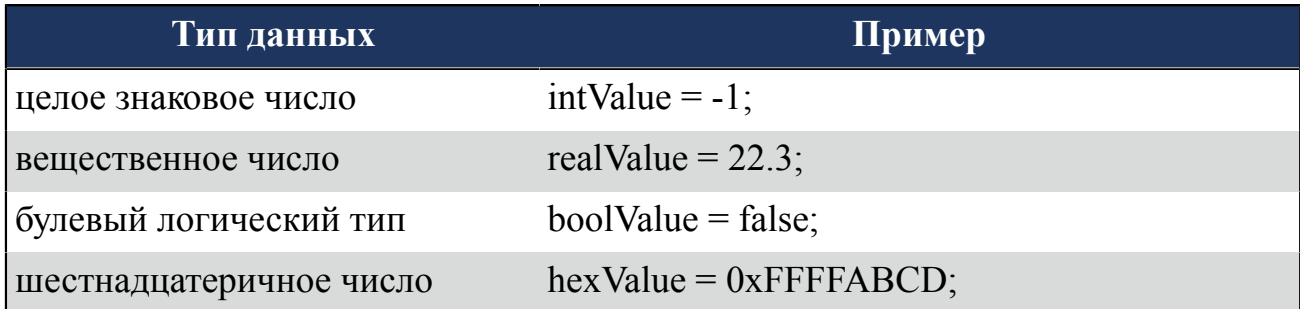

Все типы имеют диапазон максимального и минимального значений:

#### **Таблица 2. Диапазон типов данных**

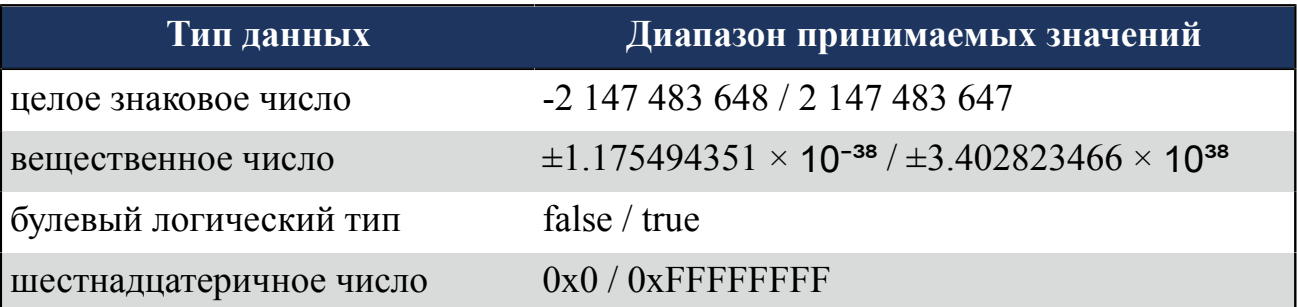

<span id="page-6-1"></span><sup>1</sup> Шестнадцатеричное число имеет вид 0xXXXXXXXX, где 0x - префикс обозначающий формат числа, XXXXXXXX - числа от 1 до 9 и буквы латинского алфавита от aA до fF.

Явного приведения типов в Calculon нет, оно происходит автоматически. Если в какой-либо операции участвуют переменные разных типов, то все эти переменные приводятся к наибольшему типу:

a=1+true;

 $a = 2$ , true приводится к целому числу 1.

b=4.5+3;

 $b = 7.5$ , 3 приводится к вещественному числу 3.0.

с=3.0+true;

 $c = 4.0$ , true приводится к вещественному числу 1.0.

# <span id="page-8-0"></span>**4. Операторы**

В Calculon существуют следующие операторы для управления переменными:

- арифметические операторы;
- операторы сравнения;
- логические операторы;
- оператор присваивания;
- операторы условия;
- бинарные операторы;
- оператор скобок.

### <span id="page-8-1"></span>**4.1. Арифметические операторы**

Арифметические операторы используются в математических выражениях.

Описание и примеры использования арифметических операторов в Calculon представлены в Таблице 2. Описание констант представлено в таблице:

#### **Таблица 3. Примеры использования арифметических операторов**

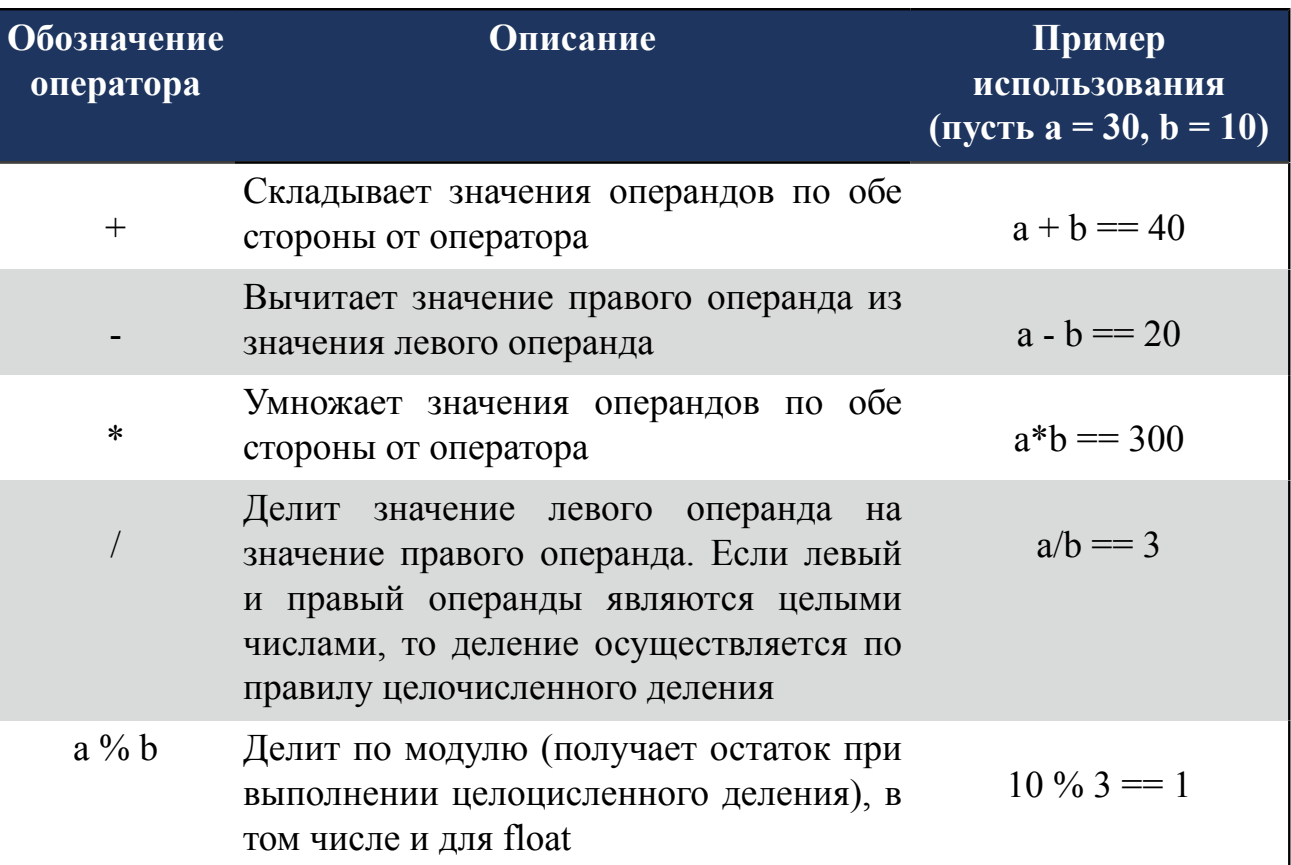

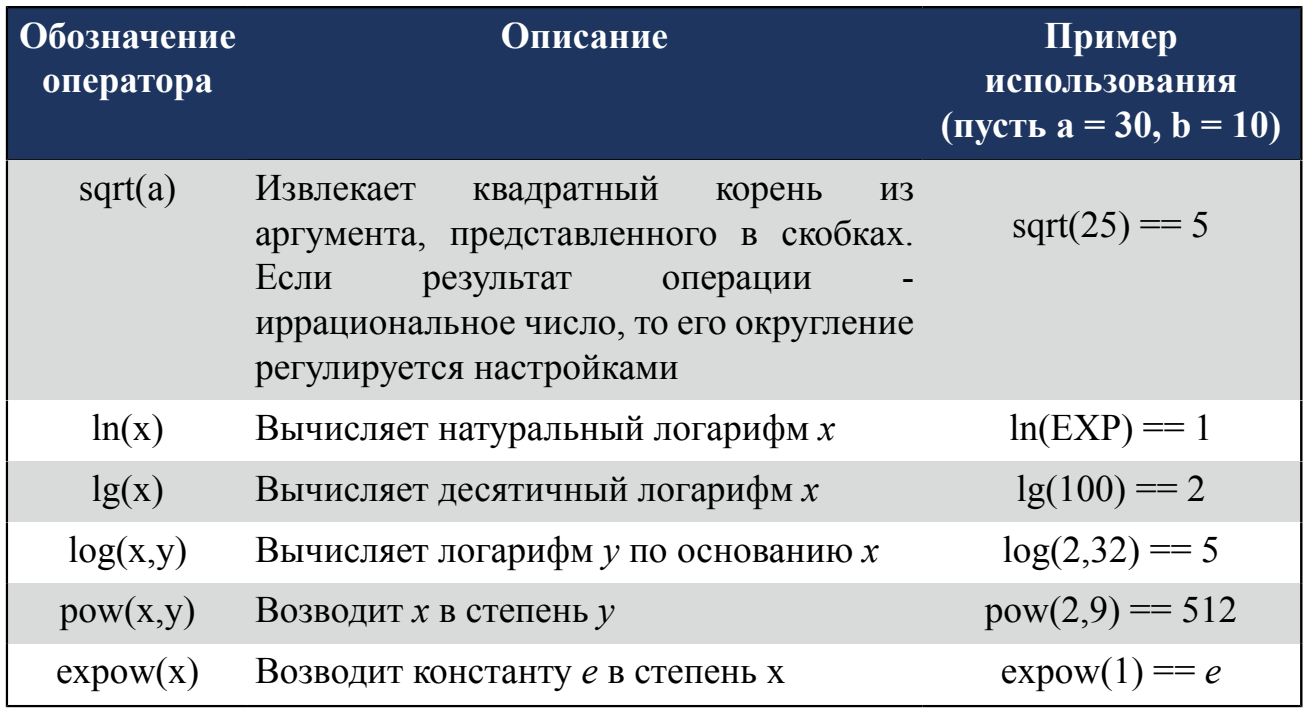

Описание констант представлено в таблице:

### **Таблица 4. Константы**

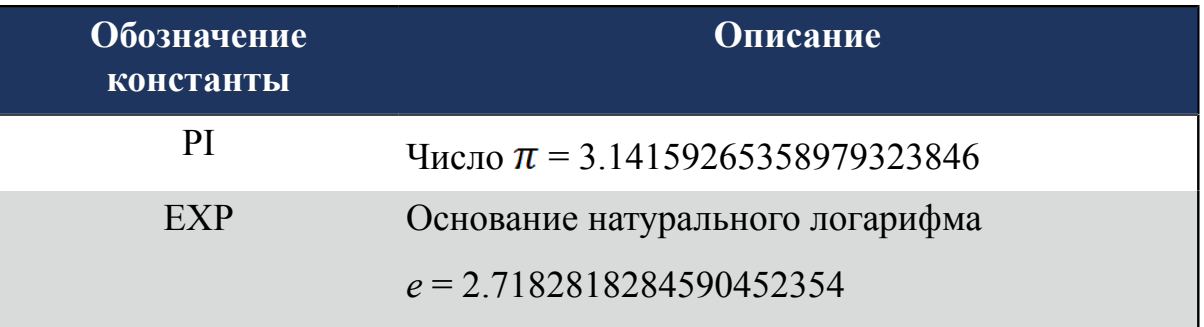

## <span id="page-9-0"></span>**4.2. Тригонометрические операторы**

Тригонометрические операторы используются в математических выражениях.

Описание и примеры использования тригонометрических операторов в Calculon представлены в таблице:

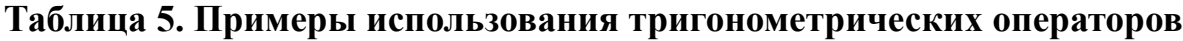

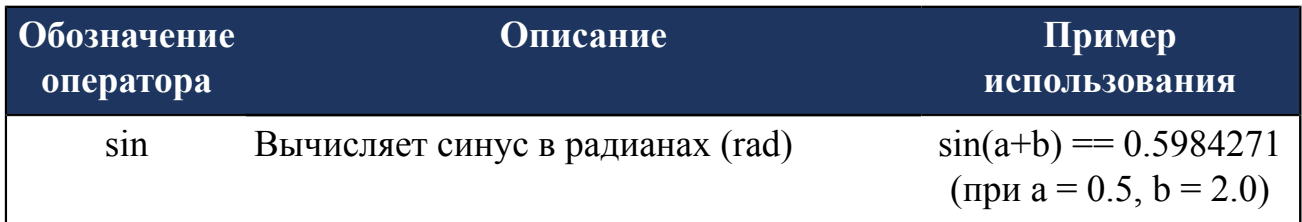

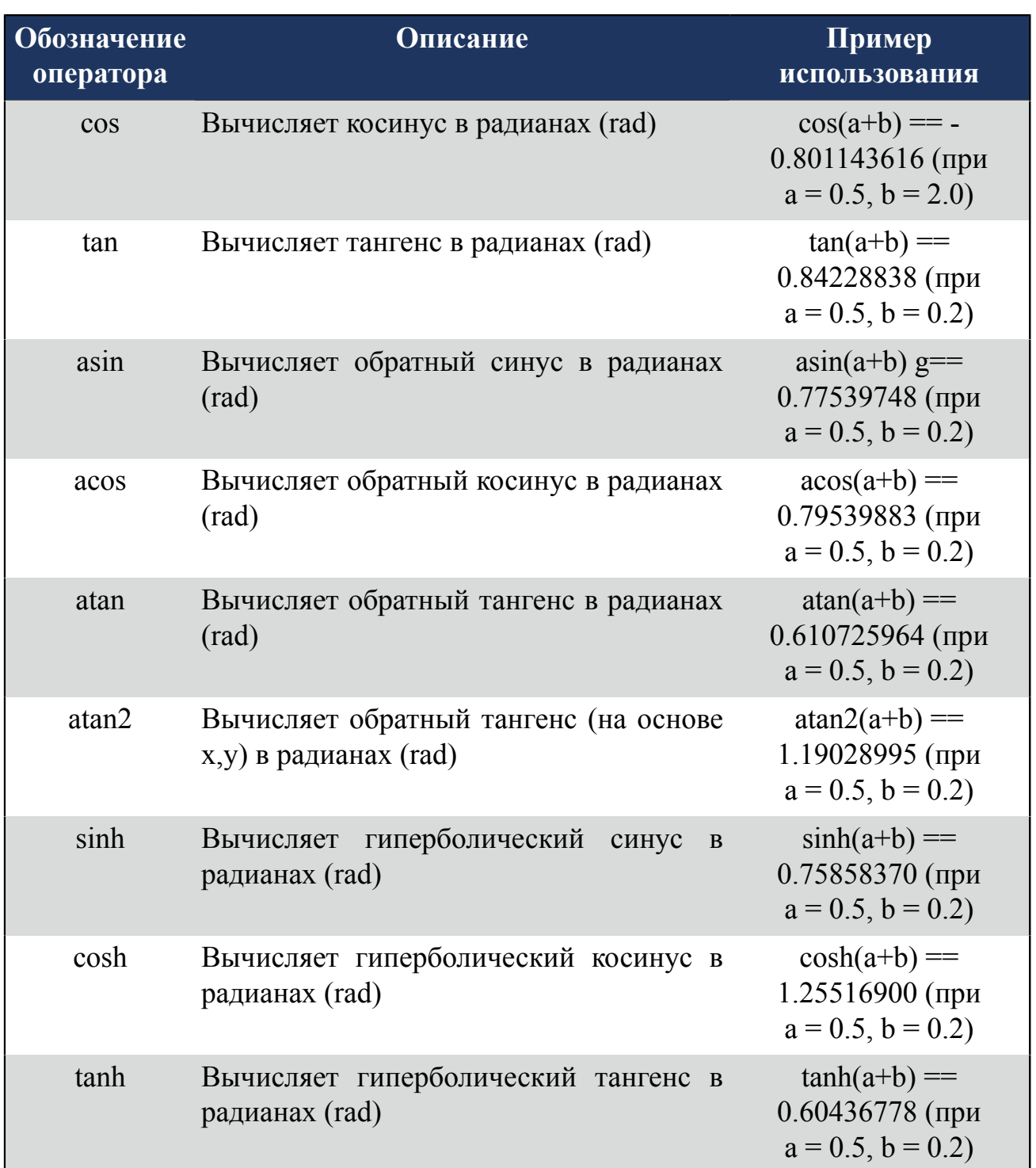

## <span id="page-10-0"></span>**4.3. Операторы сравнения**

Описание и примеры использования операторов сравнения в Calculon представлены в таблице:

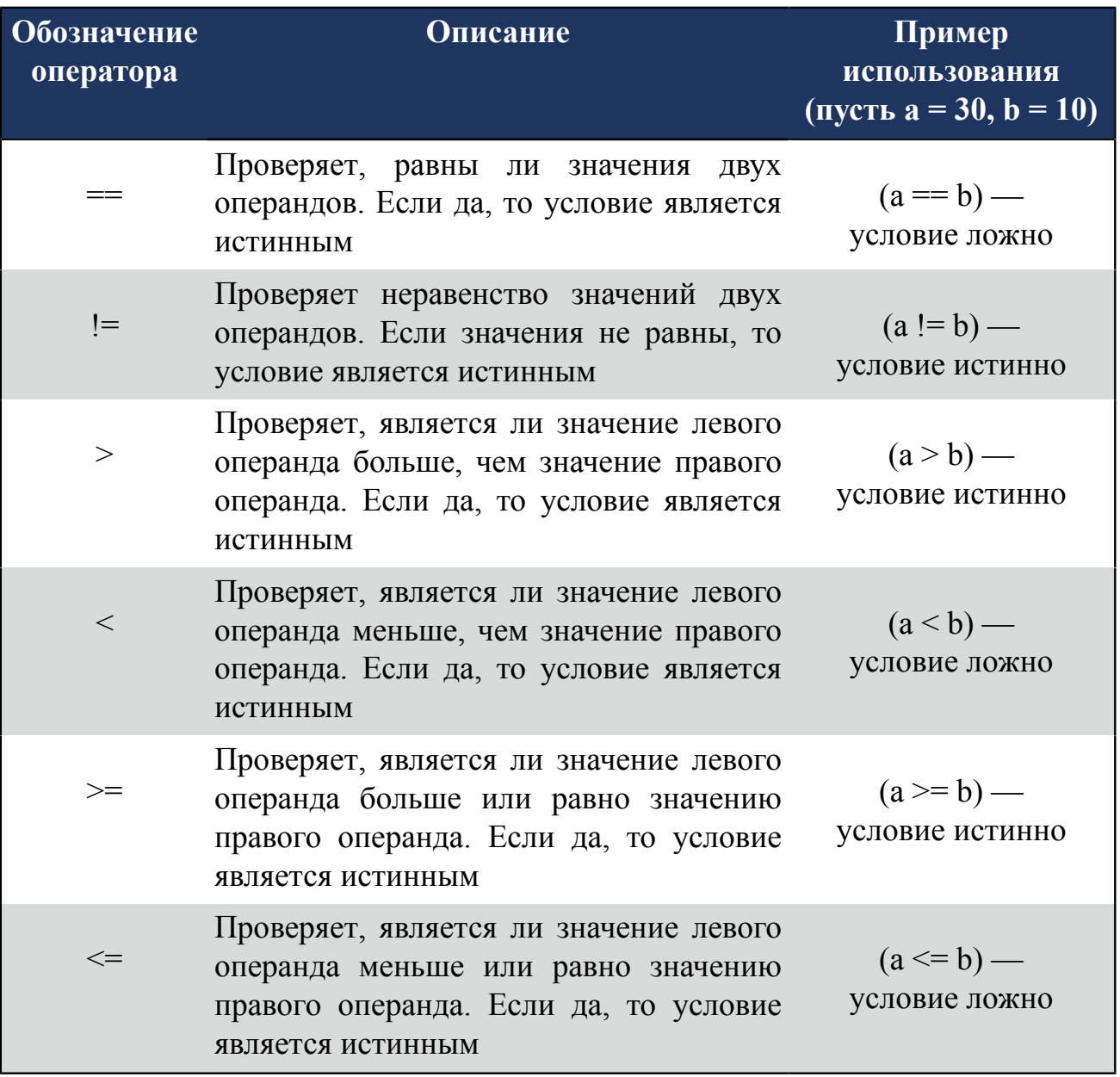

### **Таблица 6. Примеры использования операторов сравнения**

## <span id="page-11-0"></span>**4.4. Логические операторы**

Описание и примеры использования логических операторов в Calculon см. [Таблица 7. Примеры](#page-12-2) использования логических операторов.

Значение истина (true) является эквивалентом числа, отличного от 0. Значение ложь (false) является эквивалентом числа 0.

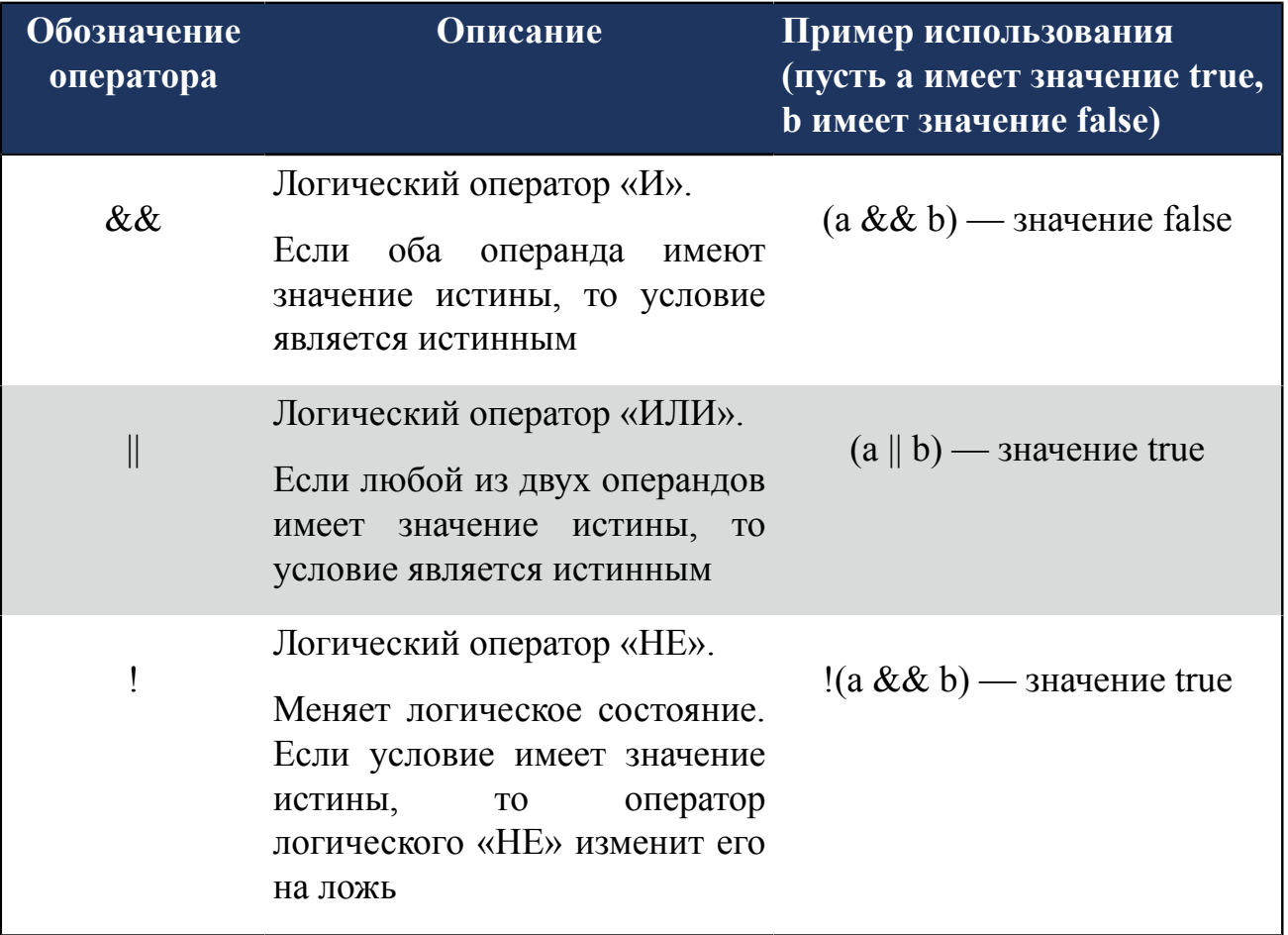

#### <span id="page-12-2"></span>**Таблица 7. Примеры использования логических операторов**

### <span id="page-12-0"></span>**4.5. Оператор присваивания**

Оператор присваивания обозначается символом = и присваивает значение правой части выражения к значению операнда из левой части. Например, *a* присвоено значение 2:

 $a=2;$ 

Оператор присваивания выполняет роль объявления переменной, если она появляется в программном коде впервые.

Если переменная объявляется как static, то она сохраняет свое значение между циклами исполнения технологической программы. (См. пример 1 п. 6. [Примеры\)](#page-17-0)

## <span id="page-12-1"></span>**4.6. Операторы условия**

В Calculon существуют два оператора условия:

- $\cdot$  if:
- if else.

**Оператор if:** Если заданное условие является истинным, то выполняется выражение или блок кода.

Синтаксис для оператора if представляется в виде:

```
if (условие) выражение;
if (условие) {блок кода};
```
#### *Пример:*

if  $(a == 10)$   $a = 0;$ 

Если *a* равно 10, то *a* присваивается значение 0.

```
if (a == 10){
 a=0;b=10; }
```
Если *a* равно 10, то *a* присваивается значение 0, *b* присваивается значение 10.

**Оператор if else:** Если заданное условие является истинным, то выполняется выражение 1 или блок кода 1. Если заданное условие является ложным, то выполняется выражение 2 или блок кода 2.

Синтаксис для оператора if else представляется в виде:

```
if (условие) выражение else выражение;
if (условие) {блок кода} else {блок кода};
```
#### *Пример:*

```
if (a==10) a=0 else a=a+1;
```
Если *a* равно 10, то a присваивается значение 0, если *a* не равно 10, то a присваивается значение *a+1*.

```
if (a==10)
{
 a=0;b=10;} 
else
{
 a=a+1;b=0; }
```
Если *a* равно 10, то *a* присваивается значение 0, *b* присваивается значение 10. Если *a* не равно 10, то *a* присваивается значение *a+1*, *b* присваивается значение 0.

## <span id="page-14-0"></span>**4.7. Бинарные операторы**

Описание и примеры использования бинарных операторов в Calculon представлены в таблице:

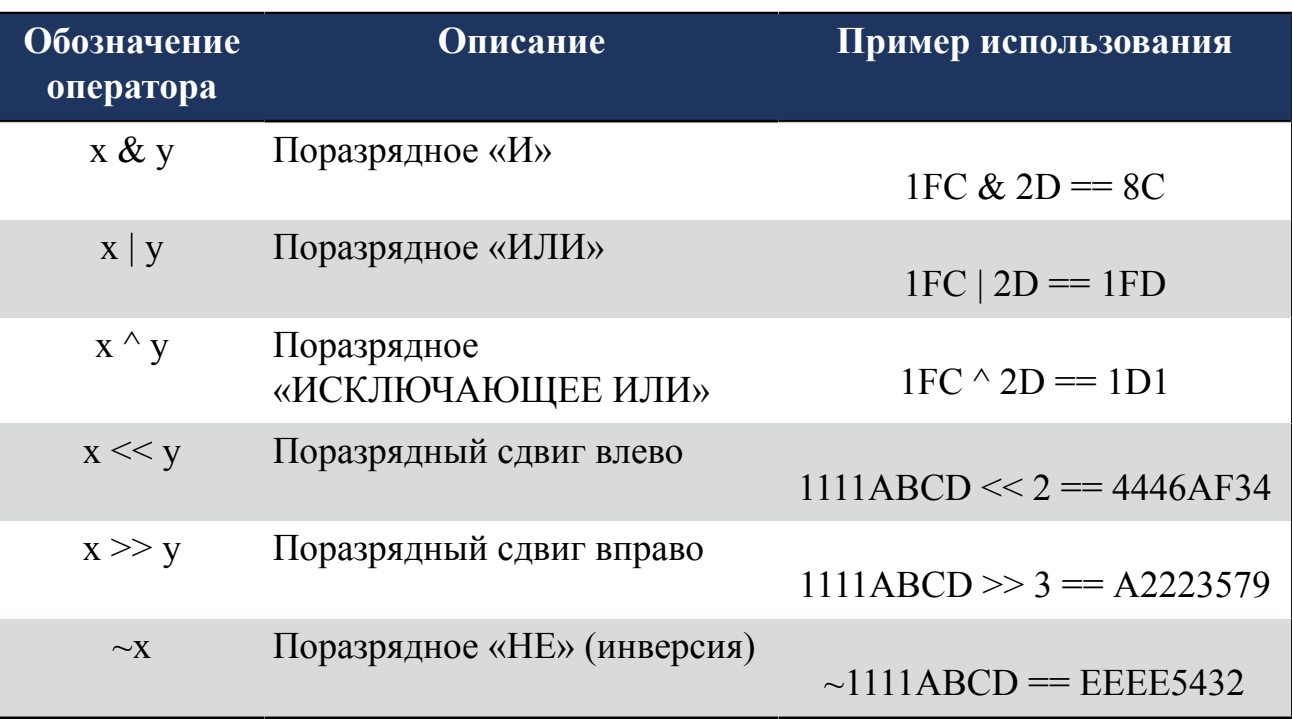

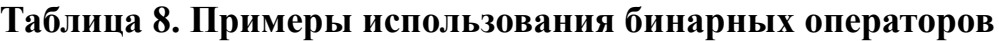

## <span id="page-14-1"></span>**4.8. Приоритет операторов**

Приоритет операторов Calculon определяет порядок их выполнения в выражении. В таблице категории операторов расположены в порядке убывания их приоритета:

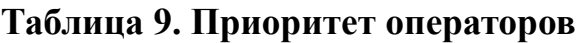

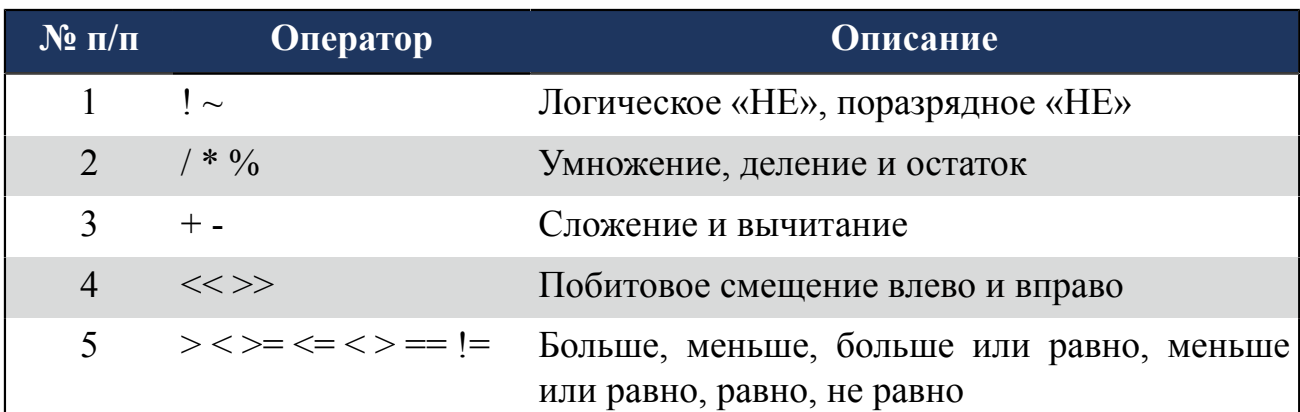

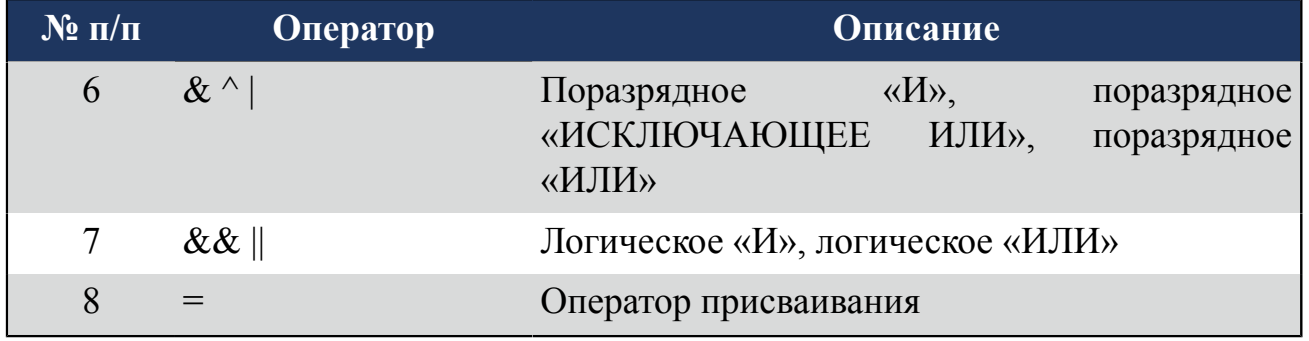

*Оператор скобок* обозначается символом ( ) и изменяет приоритет операторов внутри выражения:

 $a=2+1*4;$ 

Переменной *a* будет присвоено значение 6 согласно приоритету операторов.

 $a=(2+1)*4;$ 

Переменной *a* будет присвоено значение 12, т.к. приоритет выполнения переходит к оператору сложения внутри скобок.

## <span id="page-16-0"></span>**5. Cсылки на атрибуты функционального блока**

В Calculon имеется возможность использования в качестве переменной ссылки на атрибут ФБ. При этом ссылка поддерживает только доступ к чтению из атрибута ФБ. Операция присваивания к ссылке не определена.

Ссылка оформляется следующим образом: **`имя ФБ.атрибут ФБ`** ("`" – гравис),

где атрибут ФБ - значение, которое требуется получить (могут использоваться только атрибуты типов REAL, DINT, BOOL).

Ниже представлены фрагменты кода с комментариями:

#### **Пример 1**

a = `MK513016AI.ModulePosition`

- в переменную *a* будет записан атрибут "Позиция модуля в корзине ФБ MK513016AI".

#### **Пример 2**

```
b = ln('MK513016AI.output1')
```
- в переменную *b* будет записан натуральный логарифм атрибута "Выходное значение первого канала в процентах".

## <span id="page-17-0"></span>**6. Примеры**

### **Пример 1**

Генератор пилообразного сигнала. Исходные данные: Задан сигнал с амплитудой 100, произвольным периодом и начальным уровнем 0. Старт генератора производится в нисходящей фазе.

```
max value = 100;min value = -100;
static current value = 0;
static direction = false; 
if (direction) {
    current value = current value+1;
} else {
   current value = current value-1;
}
if (current_value <= min_value) {
   \text{direction} = \text{true};
}
if (current value >= max value) {
   direction = false;
}
RO1 = current value;
```
Вычисление периода сигнала. В соответствии с алгоритмом работы выходной сигнал генератора (атрибут RO1) обновляется каждый рабочий цикл контроллера. Согласно спецификации рабочий цикл контроллера составляет 100 мс. Соответственно, период Т с учетом исходных данных составит:

 $T = (4 * A * 100) / 1000 = 40000$  Mc = 40 c,

где  $A = 100$  - заданная амплитуда сигнала.

### **Пример 2**

Кривая разгона апериодического (инерционного) звена первого порядка. Исходные данные: RI1 - значение входного сигнала, RO1 - значение выходного сигнала. Начальное значение выходной величины равно 0. Коэффициент усиления звена *k* равен 0,01.

```
input value = RI1;static last output value = 0.0;
k = 0.01;output value = k*input value + (1-k)*last output value;
last output value = output value;
RO1 = output value;
```